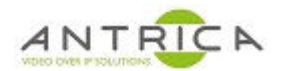

## **Setting RTSP Authentication in ANT-2200 and ANT-2210**

Open the browser for the encoder. Go to "System" and "version info", verify the version shows at least:

> version: v1.1.0\_20170725\_80\_1\_release onvif version: version 2.8.32

If the firmware is older than July 25, 2017, the encoder will need to be upgraded to add RTSP Authentication. If it is already at this version or greater, proceed to configuration.

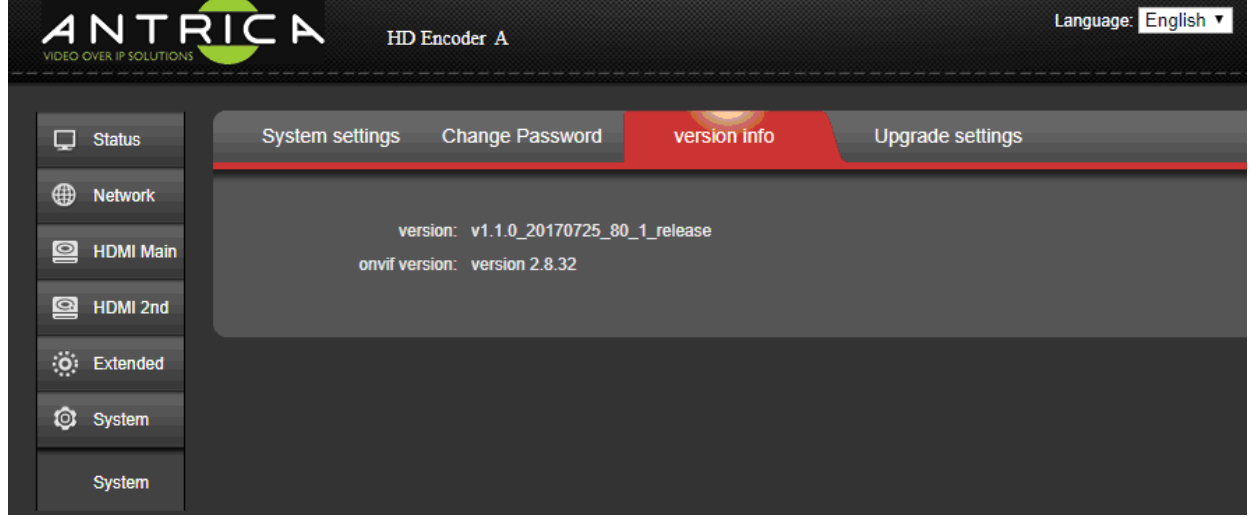

## Navigate to "HDMI Main."

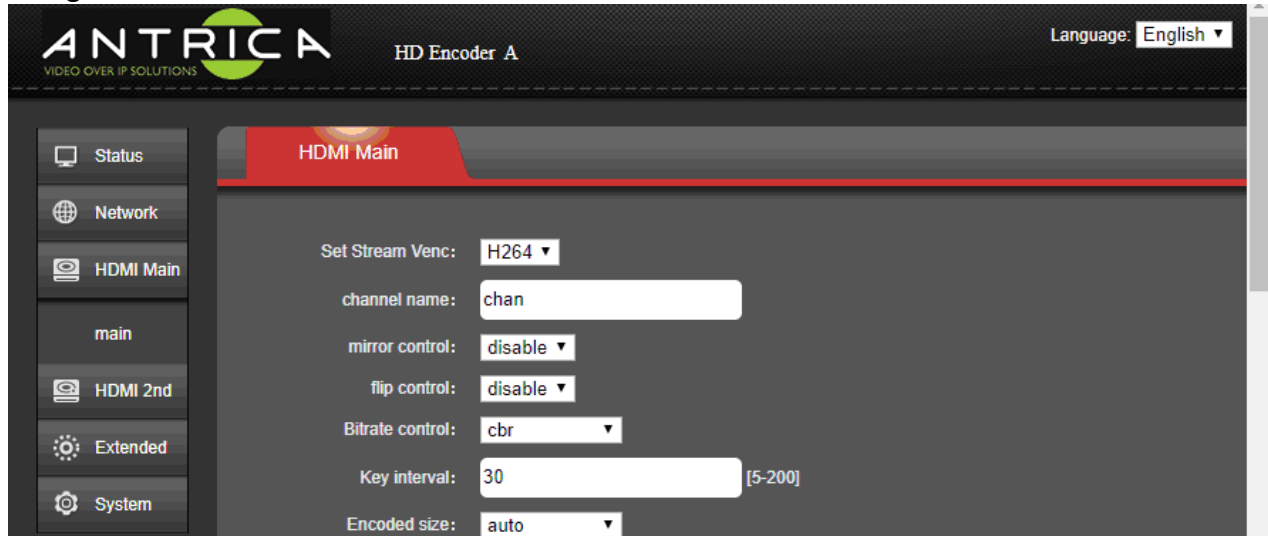

## Scroll down to the RTSP settings area. Ensure RTSP is Enable, by default it is Disable

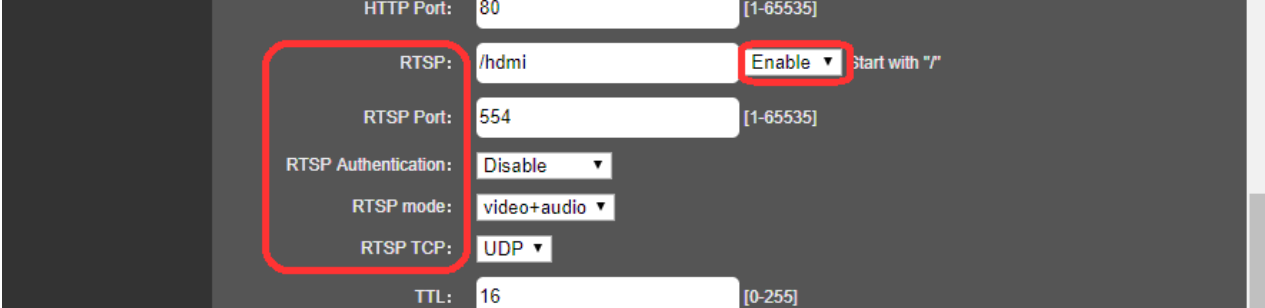

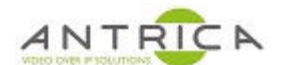

Below "RTSP Port," there is a setting for RTSP Authentication, which is disabled by default. Click on the box and select "Enable."

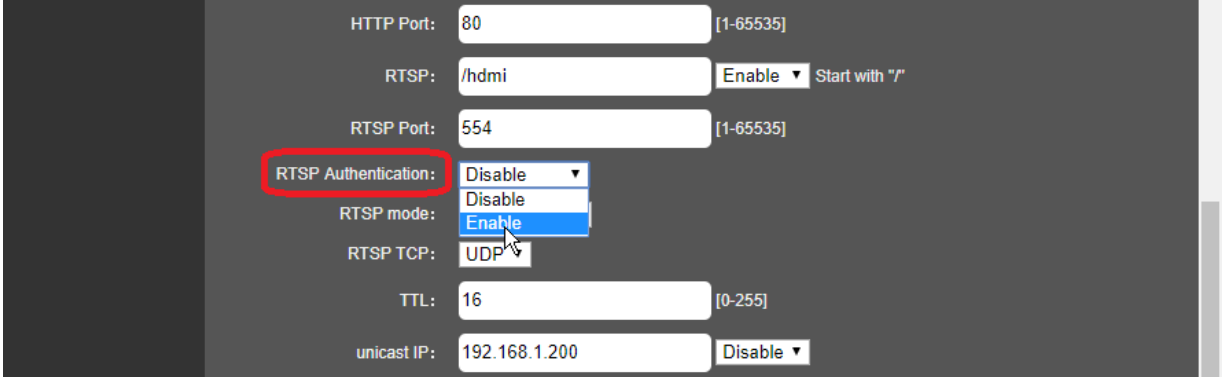

Once enabled, two additional boxes appear for you to enter User Name and Password for the stream.

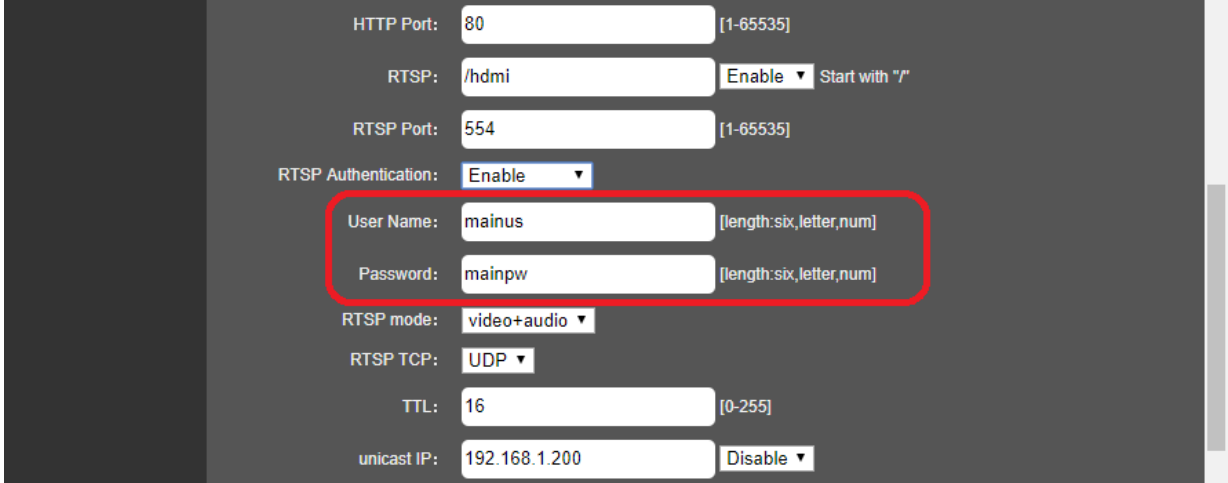

These are different than the administrator credentials for the encoder. After entering these credentials, be sure to click "Apply" at the bottom of the screen to retain those changes, or they will revert when the page refreshes.

Navigate to the home page and the Access address with username and password is shown. If using the default values the address will be:

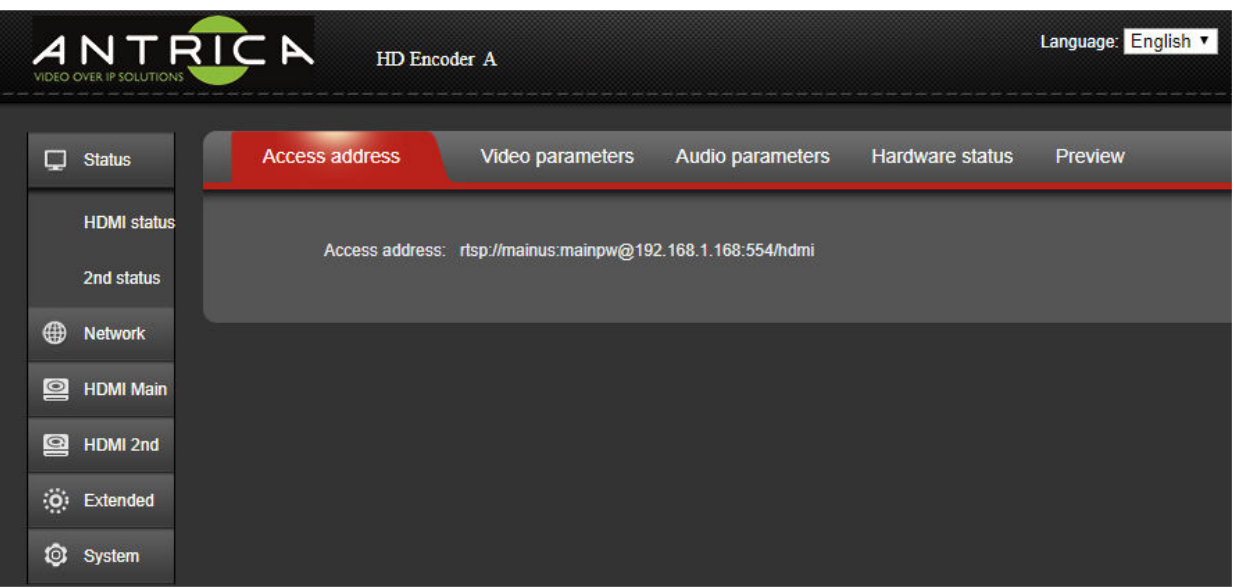

 **rtsp://mainus:mainpw@192.168.1.168:554/hdmi**